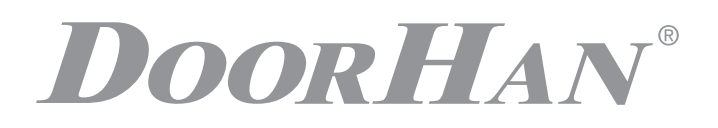

ЭЛЕКТРИЧЕСКИЕ ПОДКЛЮЧЕНИЯ **3**

- ПРОГРАММИРОВАНИЕ ПРИВОДА **6**
- ПРОГРАММИРОВАНИЕ ПУЛЬТОВ ДУ **7**
	- ELECTRICAL CONNECTIONS **8**
		- DRIVE PROGRAMMING **11**
- PROGRAMMING OF CONTROL PANELS **12**

# ПЛАТА УПРАВЛЕНИЯ PCB-SH CONTROL BOARD PCB-SH

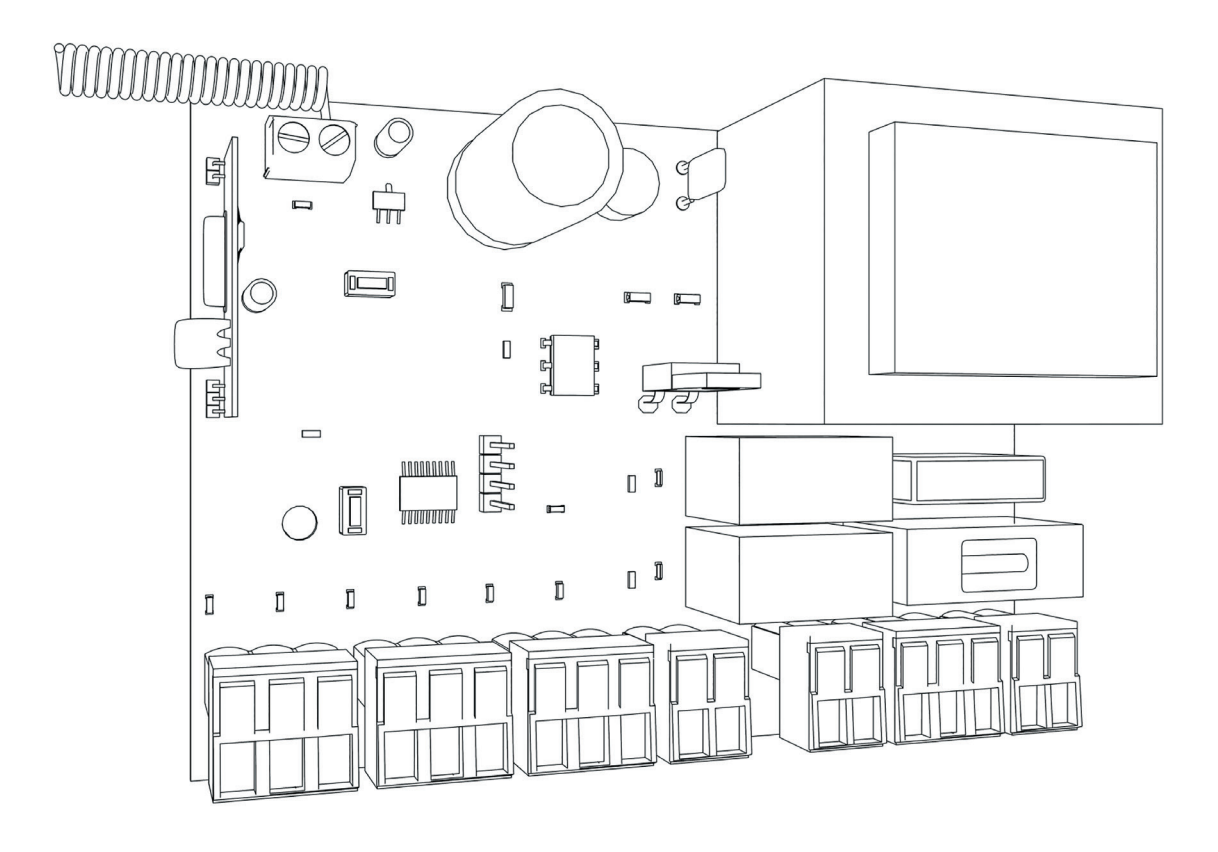

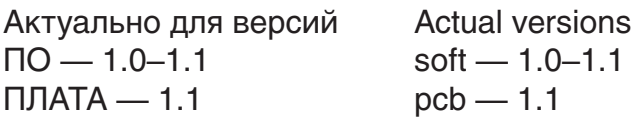

Руководство по программированию платы PCB-SH Programming instructions board PCB-SH

# **СОДЕРЖАНИЕ**

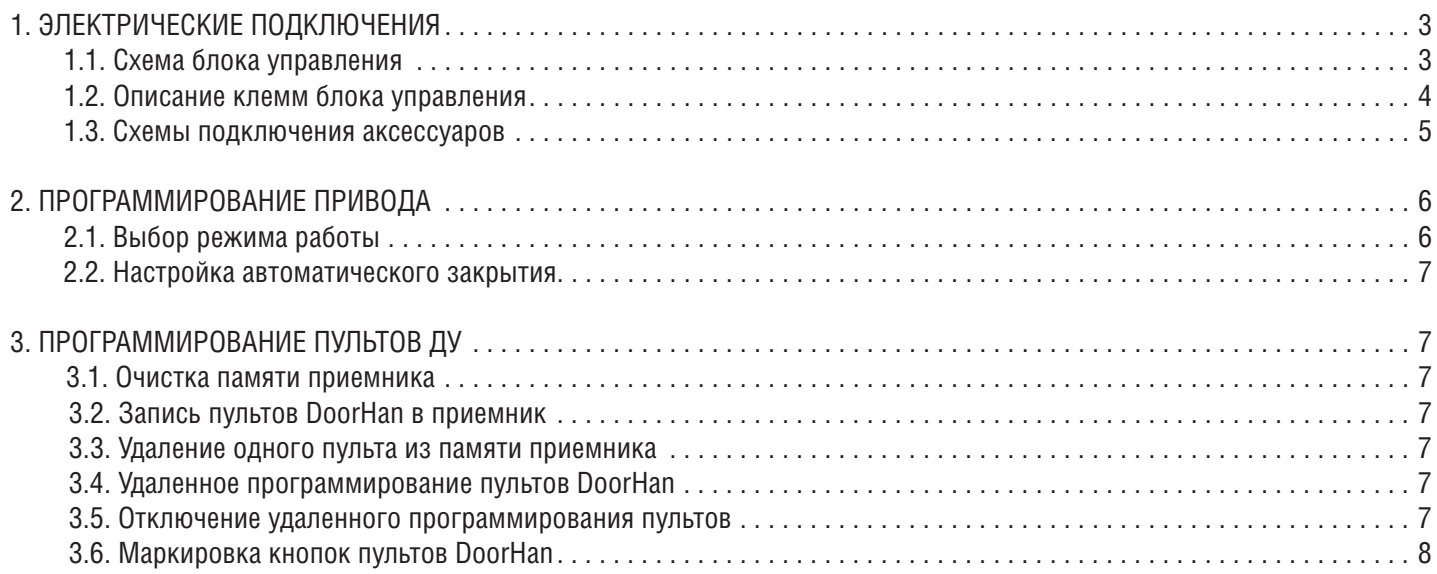

# **CONTENTS**

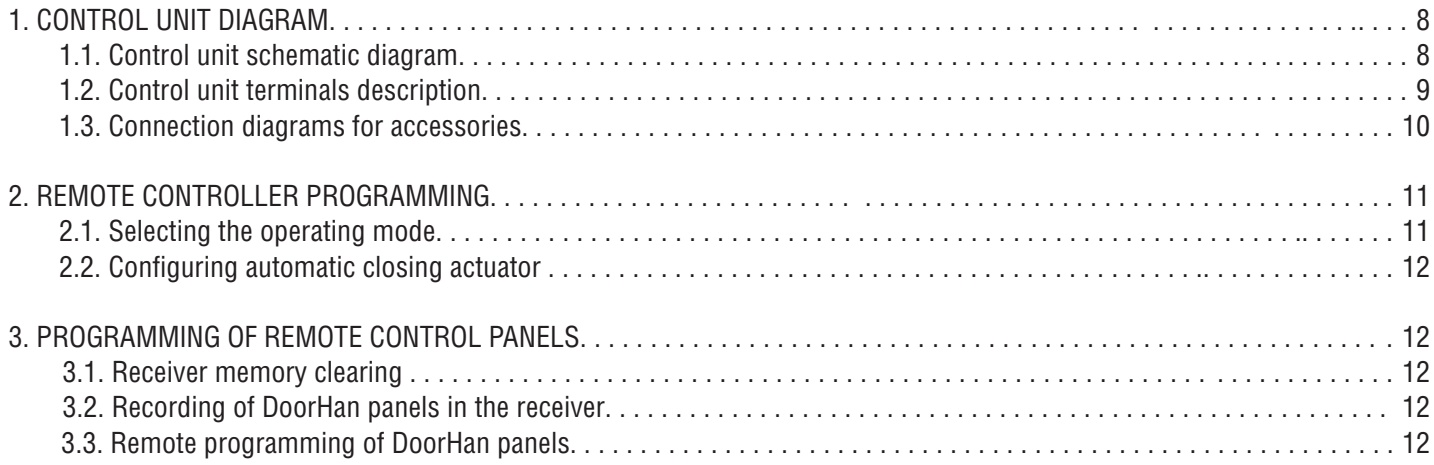

# **1. ЭЛЕКТРИЧЕСКИЕ ПОДКЛЮЧЕНИЯ**

### **1.1. СХЕМА БЛОКА УПРАВЛЕНИЯ**

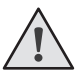

**ВНИМАНИЕ!** Провода должны быть защищены от контакта с любыми шероховатостями и острыми деталями. Все подключения необходимо проводить только при выключенном питании.

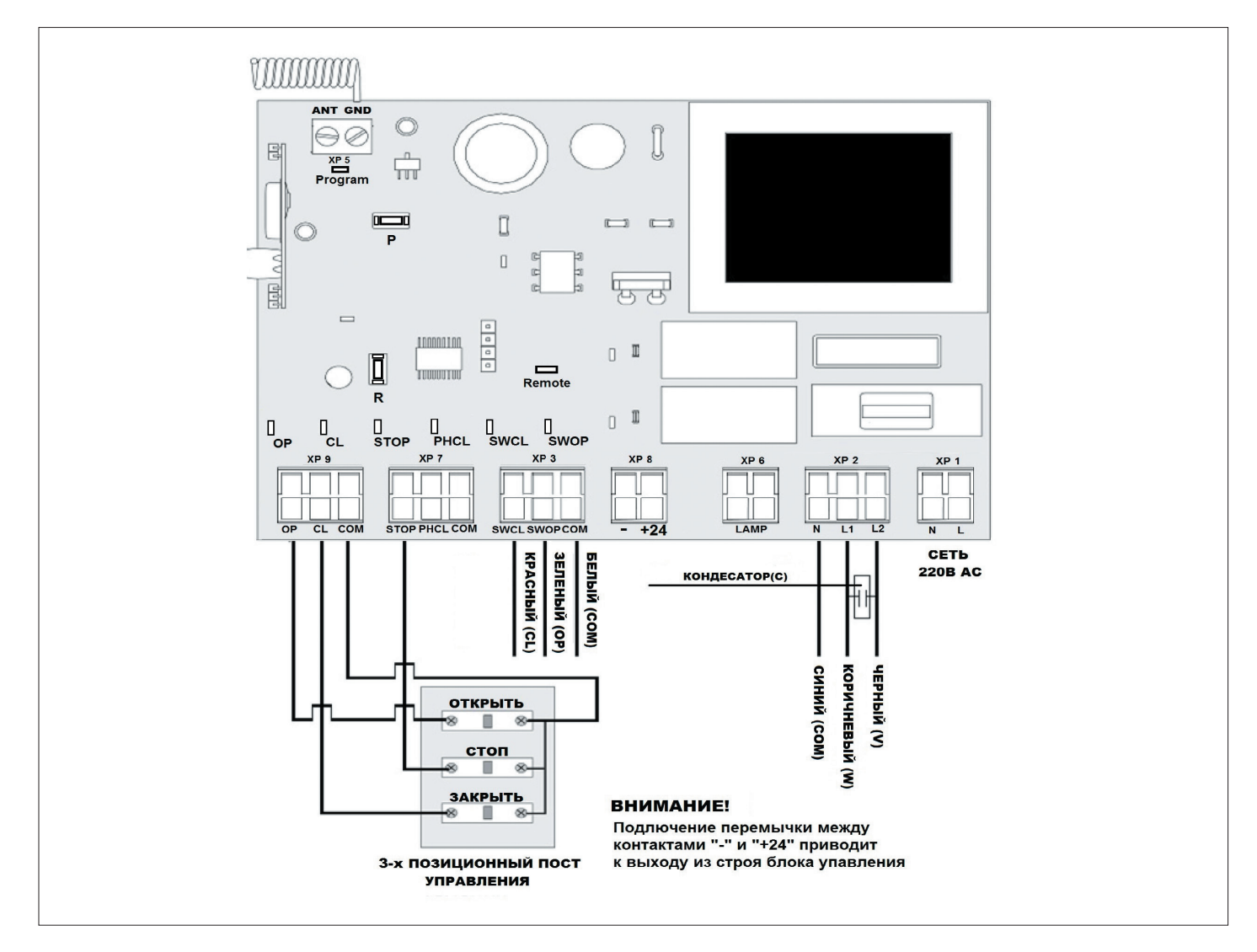

**ВНИМАНИЕ!** Если к клеммам STOP и PH CL не подключены устройства безопасности, установите между общим и данными контактами (COM) перемычку.

#### **Cветодиоды блока управления**

Жирным шрифтом выделено состояние светодиодов, когда ворота остановлены в среднем положении.

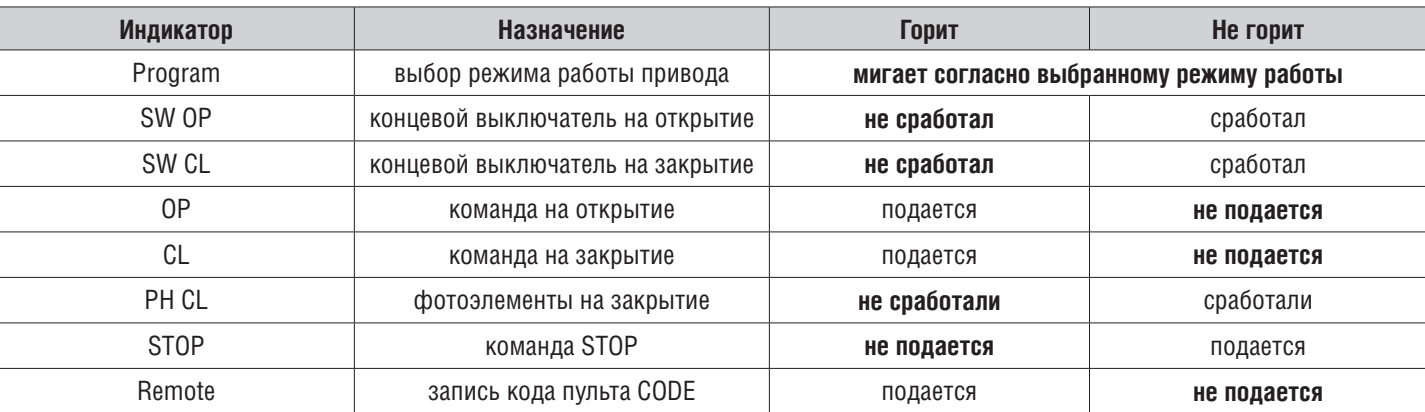

 $\blacksquare$ 

5

## **1.2. ОПИСАНИЕ КЛЕММ БЛОКА УПРАВЛЕНИЯ**

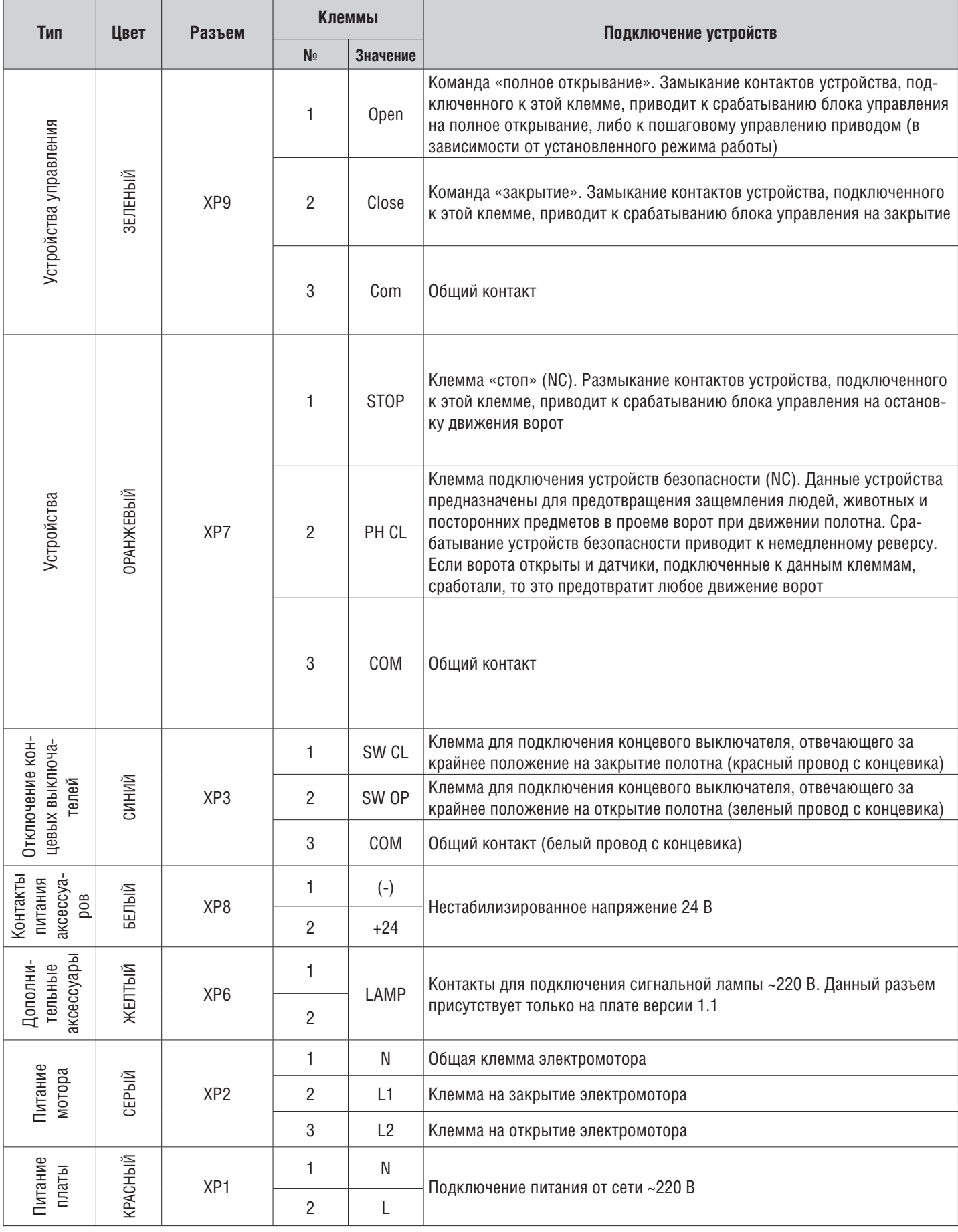

## **1.3. СХЕМЫ ПОДКЛЮЧЕНИЯ АКСЕССУАРОВ**

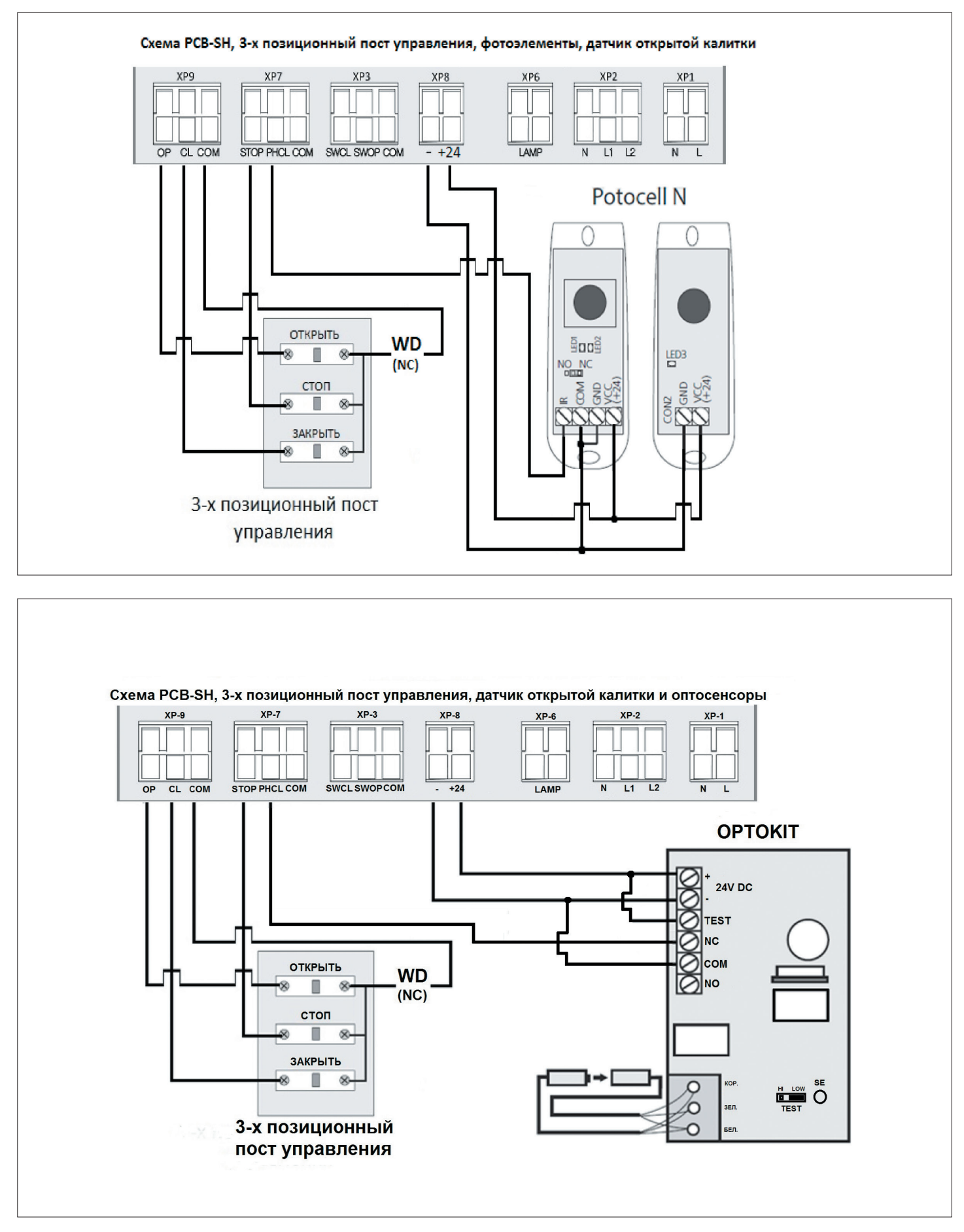

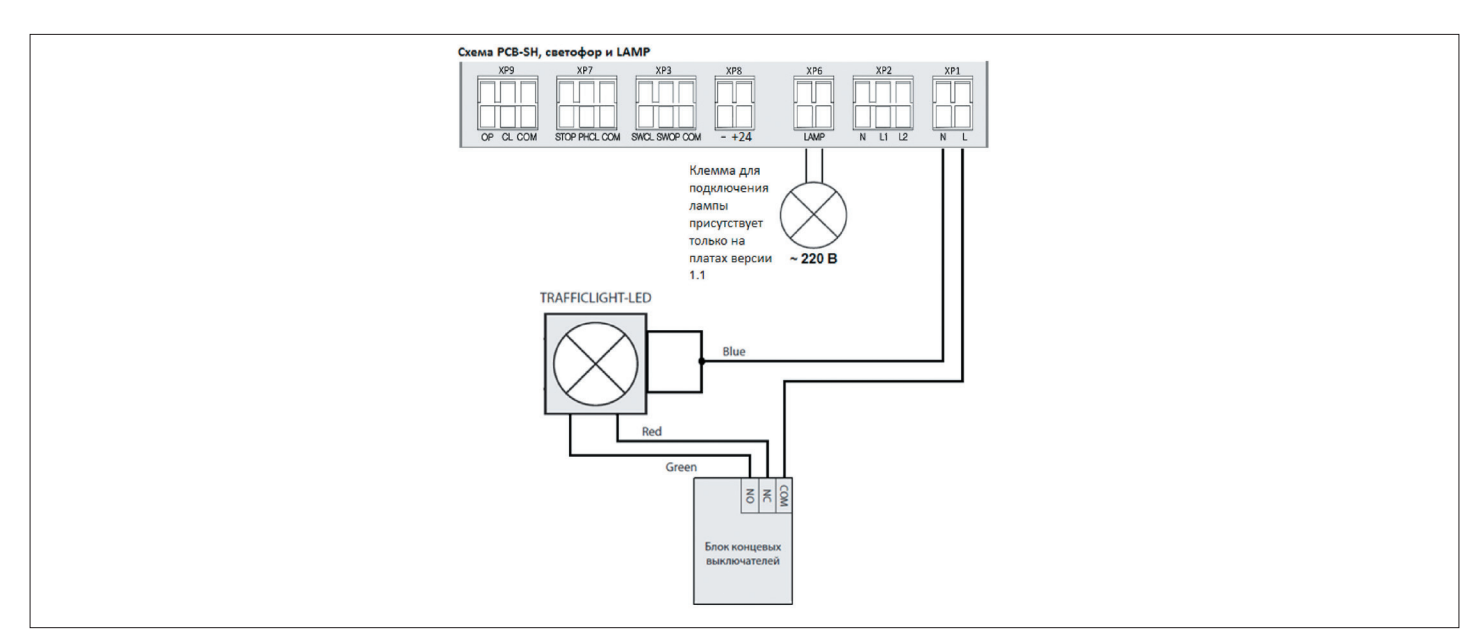

# **2. ПРОГРАММИРОВАНИЕ ПРИВОДА**

### **2.1. ВЫБОР РЕЖИМА РАБОТЫ**

Выбор режима работы осуществляется нажатием кнопки «Р». Количество нажатий будет соответствовать номеру выбранного режима работы:

- одно нажатие первый режим работы;
- два нажатия второй режим работы;
- три нажатия третий режим работы;
- четыре нажатия четвертый режим работы;
- пять нажатий пятый режим работы.

Выбранный режим работы отображается индикатором Program, количество миганий соответствует номеру установленного режима.

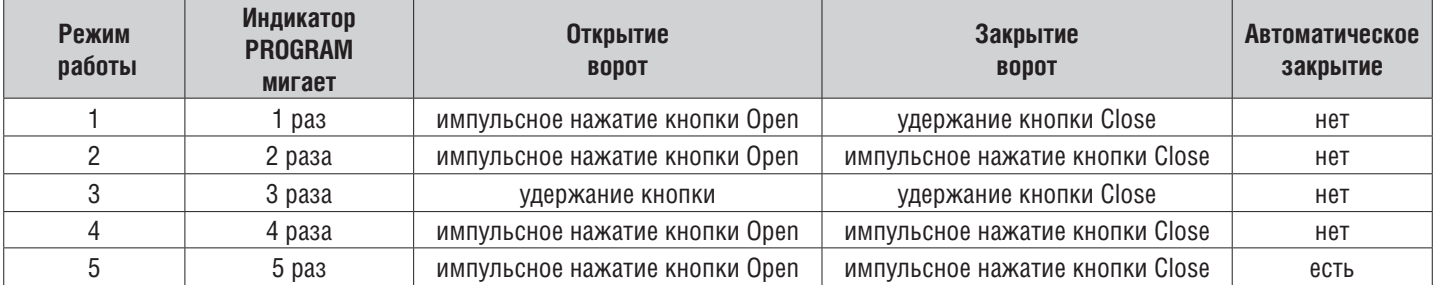

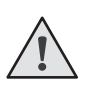

**ПРИМЕЧАНИЕ:** в режимах работы 4 и 5 кнопка Open работает по логике «открыть-стоп-закрыть». Импульсный режим работы на закрытие ворот (режимы 2, 4, 5), рекомендуется использовать только при наличии фотоэлементов безопасности. Использование внешнего радиоприемника возможно только в четвертом

или пятом режиме.

## **2.2. НАСТРОЙКА АВТОМАТИЧЕСКОГО ЗАКРЫТИЯ**

Установите режим работы привода с автоматическим закрытием (режим 5). Нажмите и удерживайте кнопку «P», индикатор Program загорится постоянным светом и через три секунды погаснет. Выдержите необходимое время для таймера автоматического закрытия и повторно нажмите кнопку «P» (максимальное время автоматического закрытия — 5 мин).

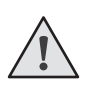

**ПРИМЕЧАНИЕ:** функция автоматического закрытия ворот работает только при пятом режиме работы. Если установка времени паузы перед автоматическим закрытием не проводилась, то при установленном режиме работы с автоматическим закрытием, привод будет автоматически закрываться через 30 сек.

# **3. ПРОГРАММИРОВАНИЕ ПУЛЬТОВ ДУ**

## **3.1. ОЧИСТКА ПАМЯТИ ПРИЕМНИКА**

После включения питания нажмите и удерживайте кнопку записи пультов «SB2» примерно 20 сек., по истечении этого времени индикатор CODE включится на 1 сек., что означает успешное удаление всех записанных в память пультов.

### **3.2. ЗАПИСЬ ПУЛЬТОВ DOORHAN В ПРИЕМНИК**

Для записи пульта нажмите и удерживайте в течение 3 сек. кнопку «R». Индикатор Remote загорится постоянным красным светом. Отпустите кнопку «R». Выберите на пульте дистанционного управления кнопку, которой впоследствии будете управлять работой привода. Нажмите два раза на выбранную кнопку и красный индикатор Remote мигнет один раз в подтверждение записи кода пульта в приемник.

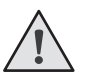

**ПРИМЕЧАНИЕ:** при переполнении памяти индикатор Remote мигнет три раза (максимальное количество пультов в памяти приемника — 60 шт.). Для записи нескольких пультов повторите процедуру записи для каждого пульта.

### **3.3. УДАЛЕНИЕ ОДНОГО ПУЛЬТА ИЗ ПАМЯТИ ПРИЕМНИКА\***

Для удаления одного конкретного пульта необходимо нажать и удерживать кнопку «SB2» примерно 13 сек., отпустить когда индикатор CODE начнет моргать. Затем нажмите два раза записанную кнопку пульта, который собираетесь удалить из памяти приемника. Индикатор CODE выключится.

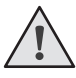

**ПРИМЕЧАНИЕ:** для удаления нескольких пультов повторите процедуру для каждого пульта. \*Актуально для версий ПО 1.1.

## **3.4. УДАЛЕННОЕ ПРОГРАММИРОВАНИЕ ПУЛЬТОВ DOORHAN**

Пункты 1–4 необходимо выполнить в пятисекундном интервале:

- 1. Нажать и удерживать кнопку 2 запрограммированного пульта.
- 2. Не отпуская нажатую кнопку 2, нажать и удерживать кнопку 1.
- 3. Отпустить зажатые кнопки.
- 4. Нажать запрограммированную кнопку пульта, приемник войдет в режим программирования пультов (индикатор Remote загорится постоянным светом).
- 5. На новом пульте управления дважды нажать на кнопку, которой впоследствии будете управлять работой привода. Индикатор Remote мигнет один раз в подтверждение записи кода пульта в приемник.

**ПРИМЕЧАНИЕ:** программирование пультов необходимо выполнять в радиусе действия приемника платы управления электроприводом. Номер кнопки можно определить по точкам на корпусе пульта.

## **3.5. ОТКЛЮЧЕНИЕ УДАЛЕННОГО ПРОГРАММИРОВАНИЯ ПУЛЬТОВ\***

Если функция включена — при включении питания на плату происходит кратковременное включение и выключение индикатора CODE. Если функция выключена — при включении питания на плату индикатор CODE не включаются. Для отключения/включения функции необходимо нажать и удерживать кнопку «SB2» затем не отпуская кнопку подать напряжение питания на плату.

## **3.6. МАРКИРОВКА КНОПОК ПУЛЬТОВ DOORHAN**

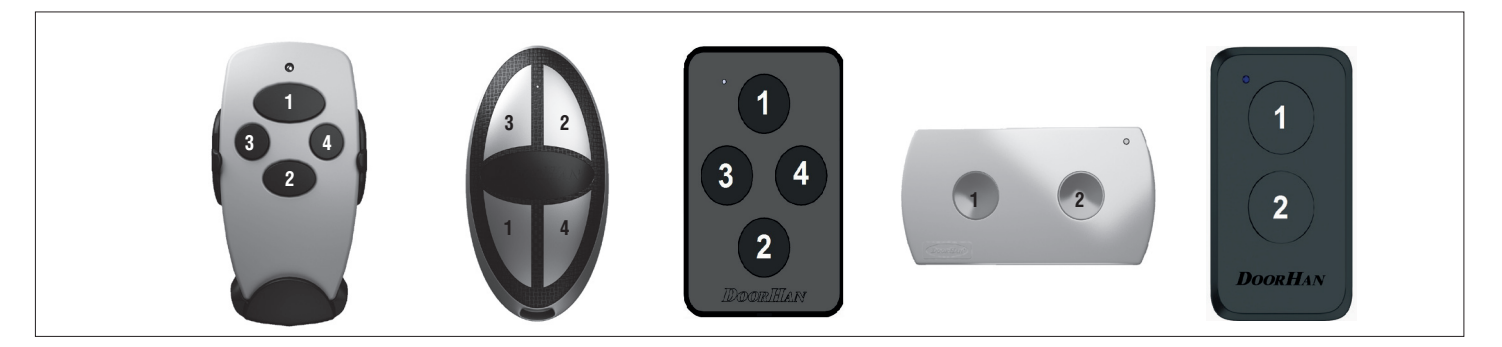

# **1. CONTROL UNIT DIAGRAM**

## **1.1. CONTROL UNIT SCHEMATIC DIAGRAM**

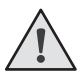

**CAUTION!** Wires in the cable shall be protected against contact with any rough and sharp parts. All connections shall be performed only when the power is off.

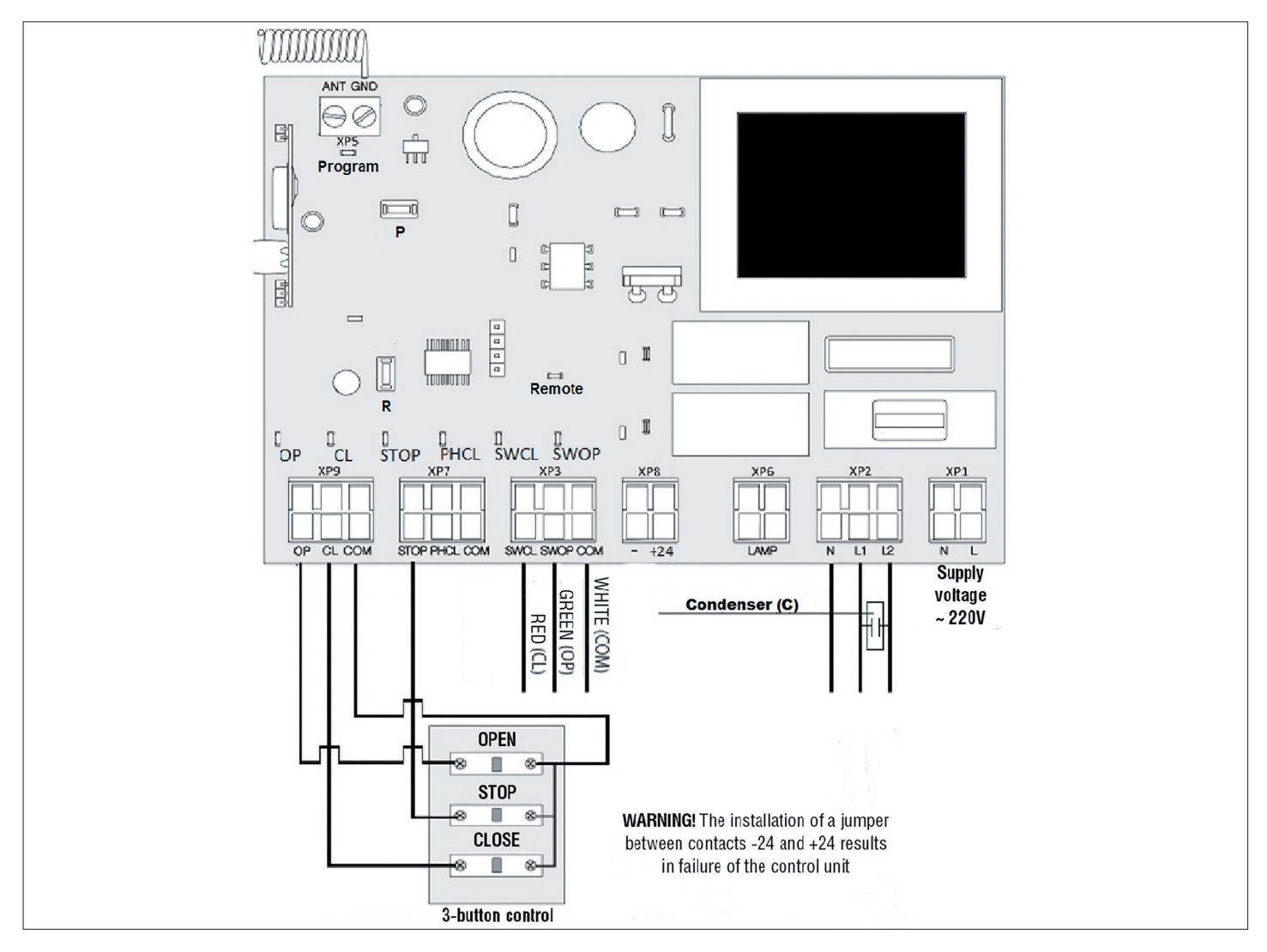

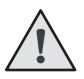

**CAUTION!** If no devices are connected to PH CL and COM terminal, it is necessary to install a jumper between contacts PH CL and COM.

## **Control unit LEDs**

LEDs in bold type indicate the state when the door is stopped in the middle position.

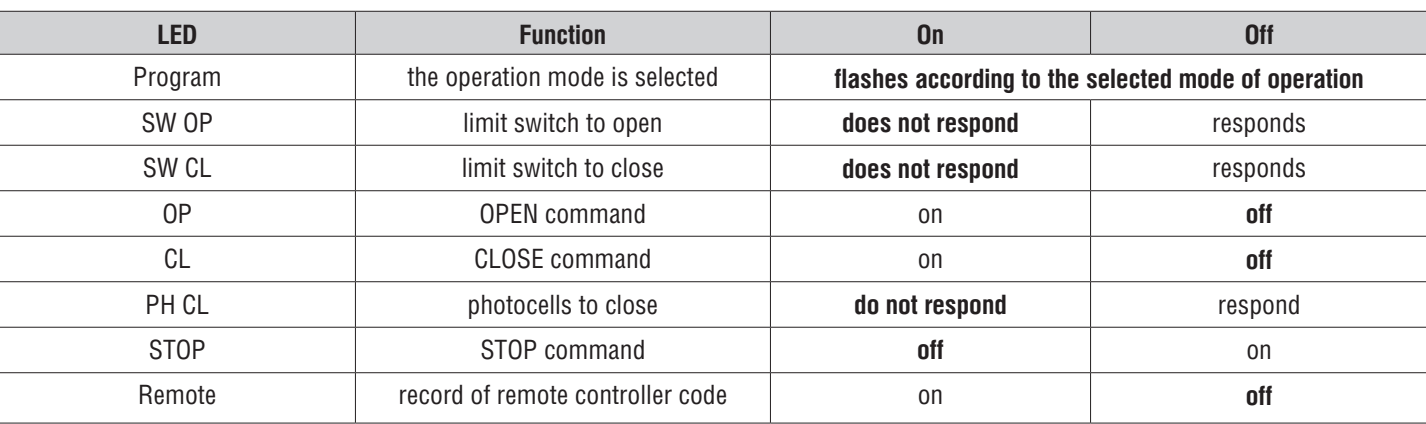

# **1.2. CONTROL UNIT TERMINALS DESCRIPTION**

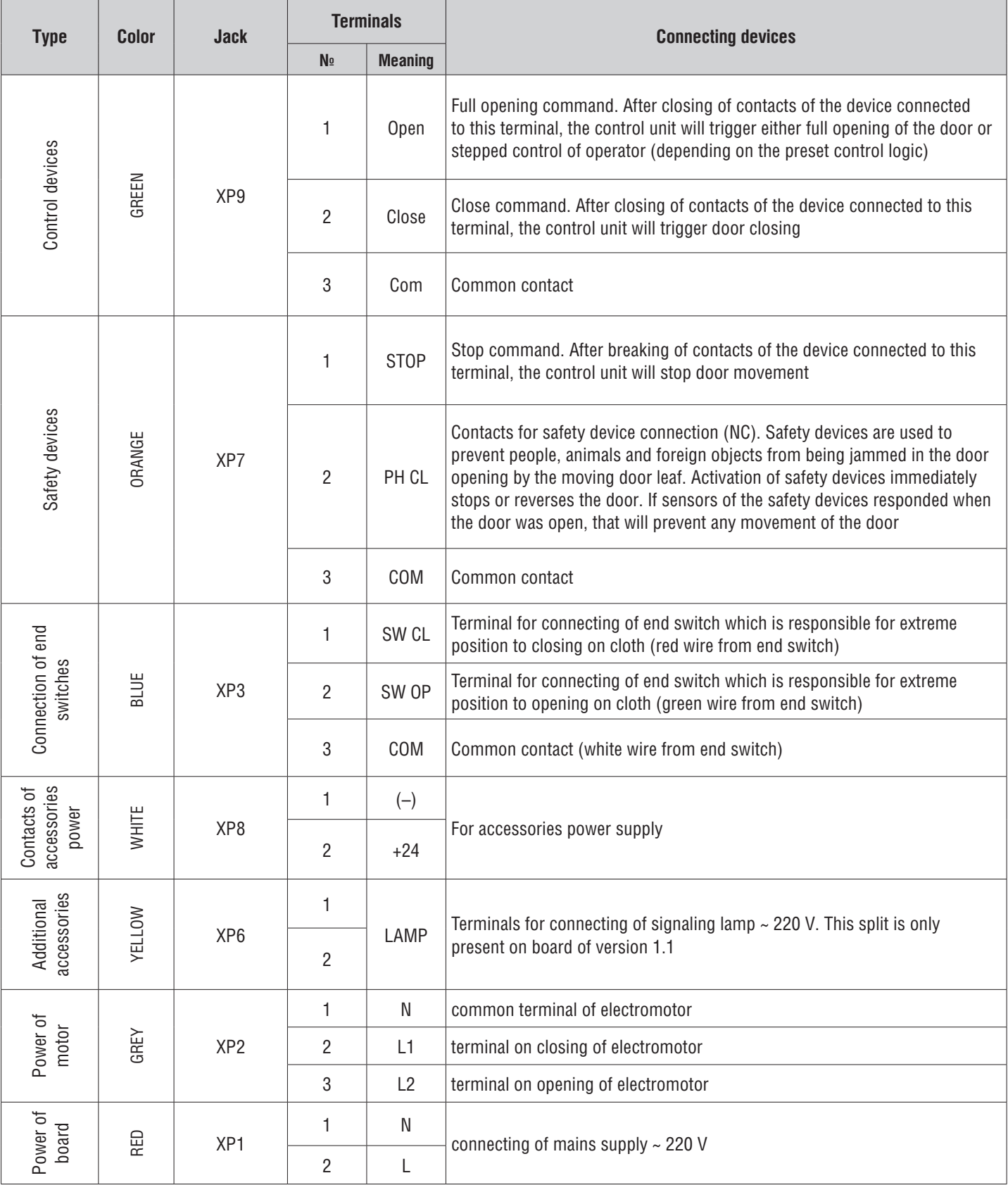

## **1.3. CONNECTION DIAGRAMS FOR ACCESSORIES**

#### **Diagram of PCB-SH, 3-position control station, photocells and open pass door sensor**

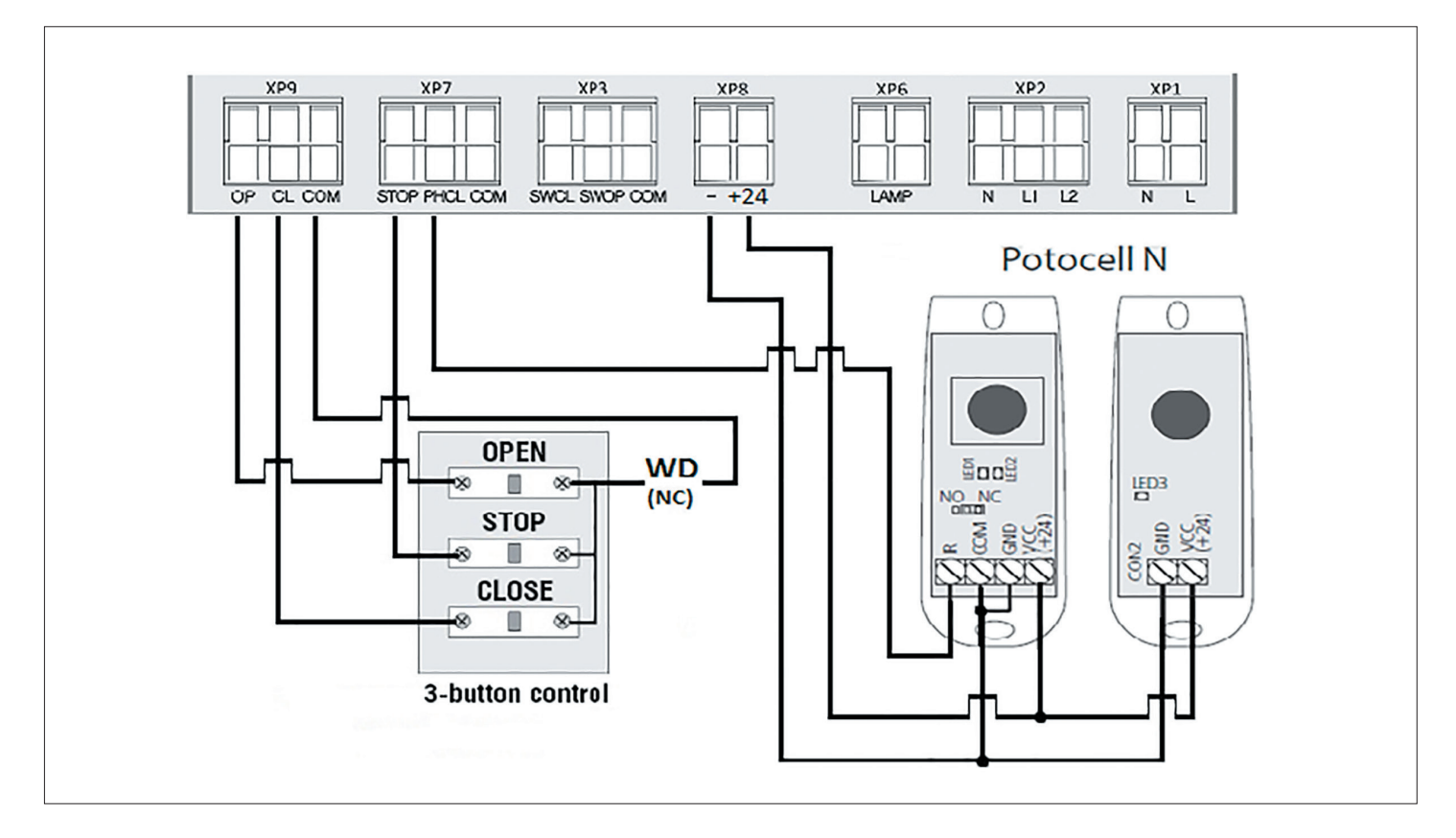

**Diagram of PCB-SH, 3-position control station, optoelectronic sensors and open pass door sensor**

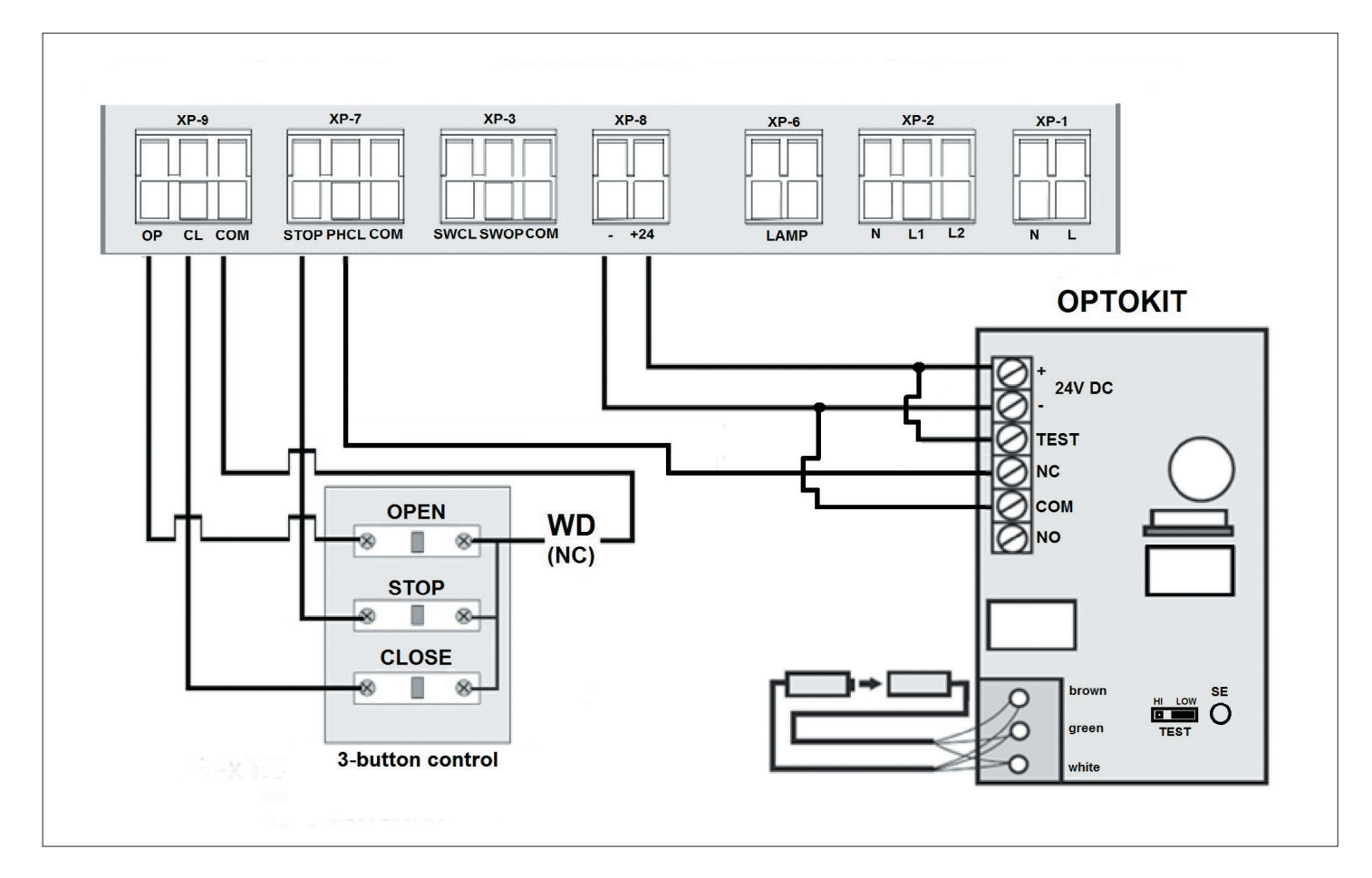

## **Diagram of PCB-SH, traffic light and lamp**

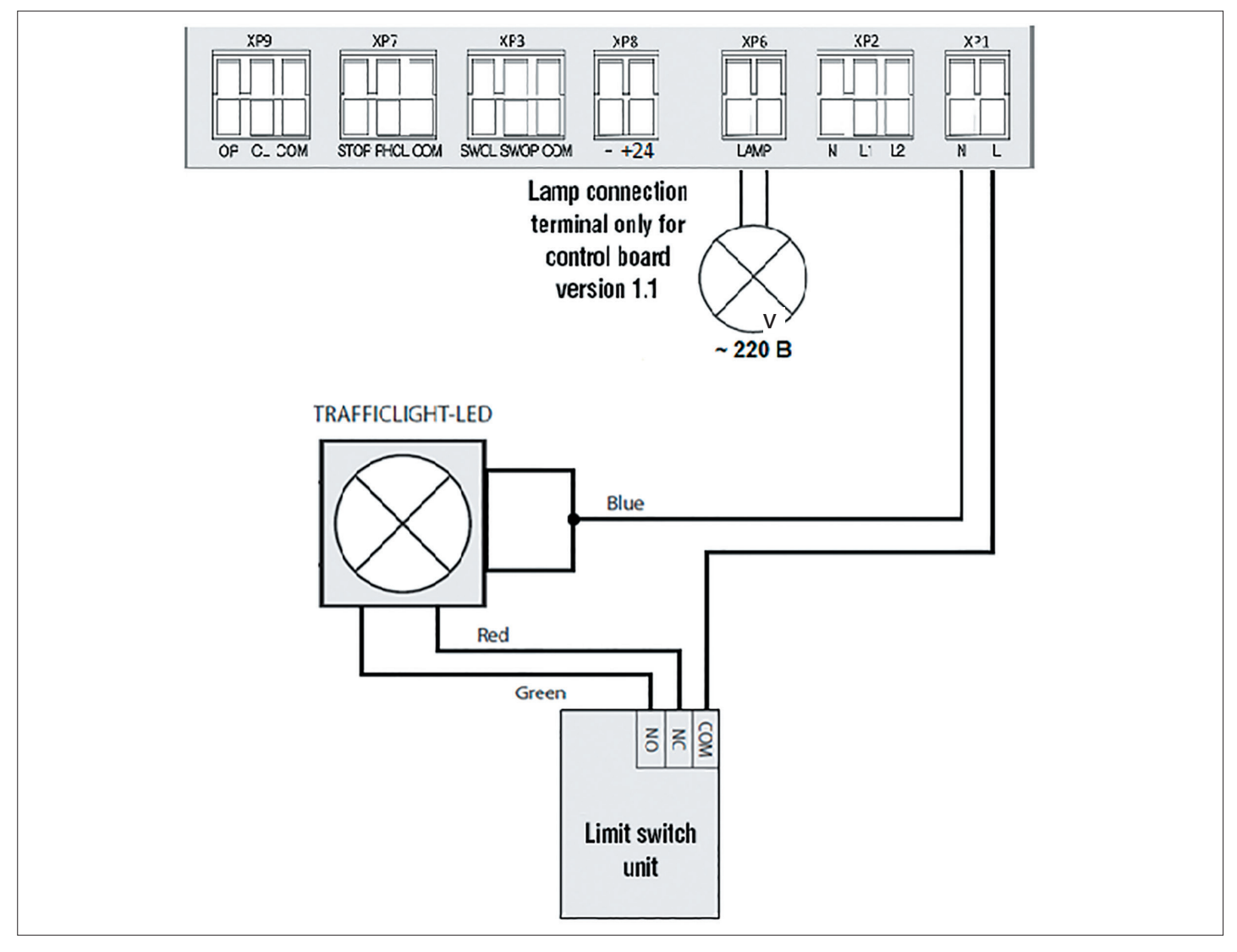

# **2. REMOTE CONTROLLER PROGRAMMING**

## **2.1. SELECTING THE OPERATING MODE**

Selection of operating mode is by pressing of button "P". Number of clicks will correspond to number of selected operating mode. The Program indicator shows the selected operation mode, the number of flashes corresponds to the number of the preset mode:

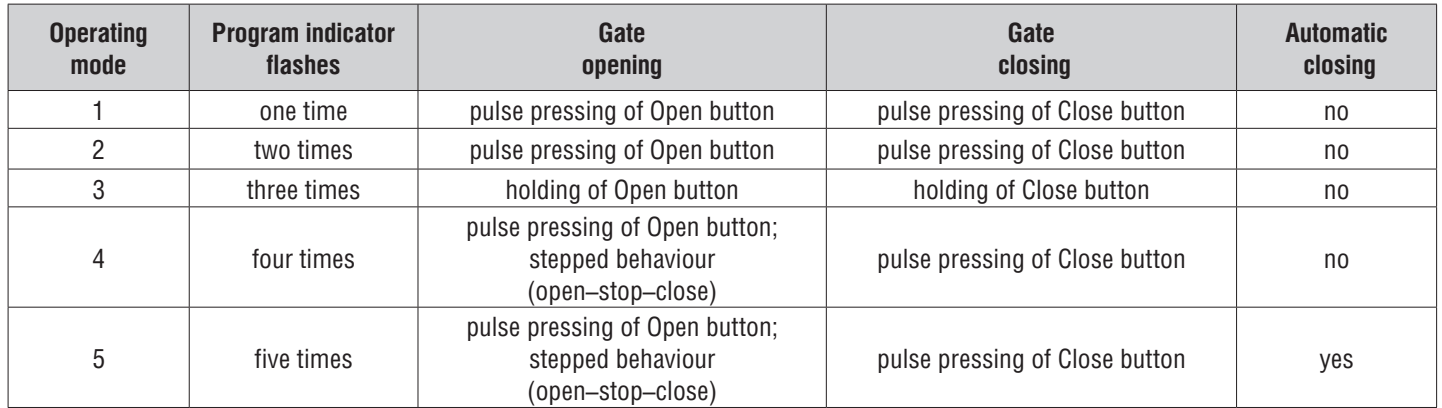

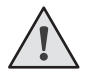

**NOTE:** it is recommended to use pulse operation mode for door closing (modes 2, 4, 5) only when safety photocells are available. It is possible to use an external radio receiver only in modes 4 or 5.

## **2.2. CONFIGURING AUTOMATIC CLOSING ACTUATOR**

Set the operator operation mode with automatic closing (mode 5). Press and hold down the "P" button, the Program indicator will illuminate continuously and in three seconds it will go out. Take the desired time for an automatic closing timer and again press the "P" button (maximum automatic closing time is 5 min.).

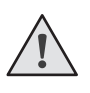

**NOTE:** the door automatic closing function operates only in the operation mode 5. If setting of the pause time before automatic closing has not being carried out, then in the preset operation mode with; automatic closing the operator will be automatically closed in 30 seconds.

# **3. PROGRAMMING OF REMOTE CONTROL PANELS**

#### **3.1. RECEIVER MEMORY CLEARING**

After power supply is switched on, press and hold down the panel programming button "R"; the Remote indicator will illuminate solid red, after 10 seconds the indicator will go out and light up for one second to confirm that the panels have been erased from the memory. Release the panel programming button "R".

#### **3.2. RECORDING OF DOORHAN PANELS IN THE RECEIVER**

For panel programming press and hold down the "R" button for 3 seconds. The Remote indicator will illuminate solid red. Release the "R" button. Select a button on the remote control panel, with the help of which you will control the operator operation later on. Press twice the selected button, and the red indicator Remote will flash once to confirm that the panel code has been programmed in the receiver.

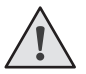

**NOTE:** the Remote indicator will flash three times when there is the receiver memory overflow (maximum number of panels in the receiver memory — 60 pcs.).

#### **For programming several panels repeat the programming procedure for each panel.**

#### **3.3. REMOTE PROGRAMMING OF DOORHAN PANELS**

It is necessary to perform items 1–4 within the five seconds interval:

- 1. Press and hold down button 2 (see figure below) of the programmed panel.
- 2. Press and hold down button 1, not releasing the pressed button 2.
- 3. Release all pressed buttons.

4. Press the programmed panel button; the receiver will enter the panel programming mode (the Remote indicator will illuminate continuously).

5. Press twice a button on the new panel, with the help of which you will control the operator operation later on. The Remote indicator will flash once to confirm that the panel code has been programmed in the receiver.

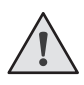

**NOTE:** it is necessary to perform the panel programming within the working range of the receiver for the electric operator control board. The button number can be determined according to dots on the panel body.

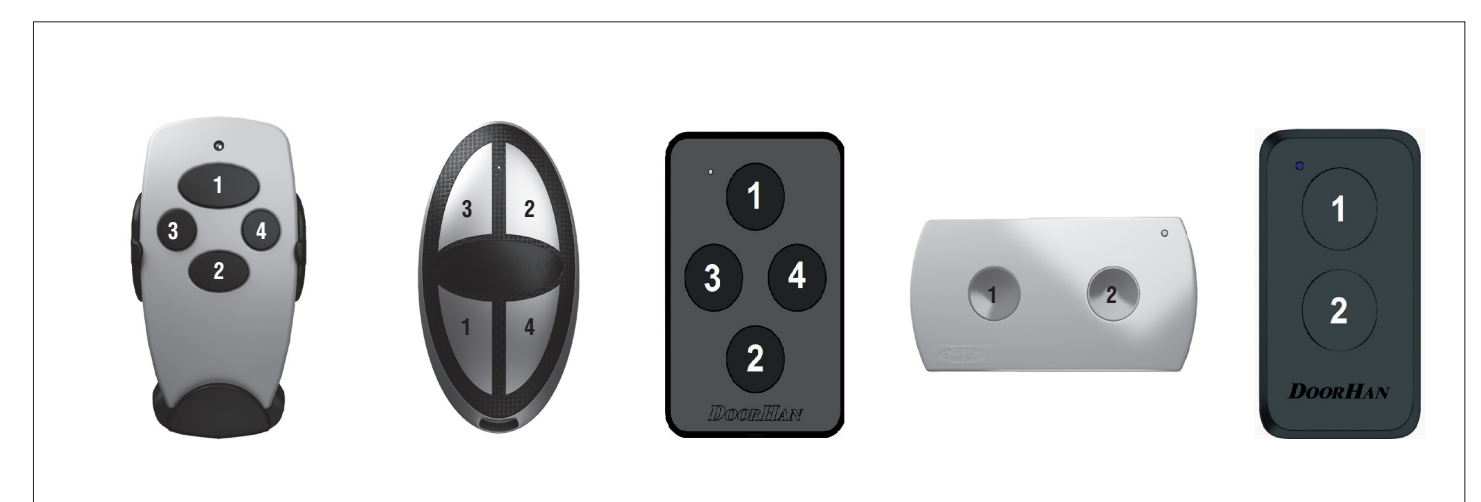

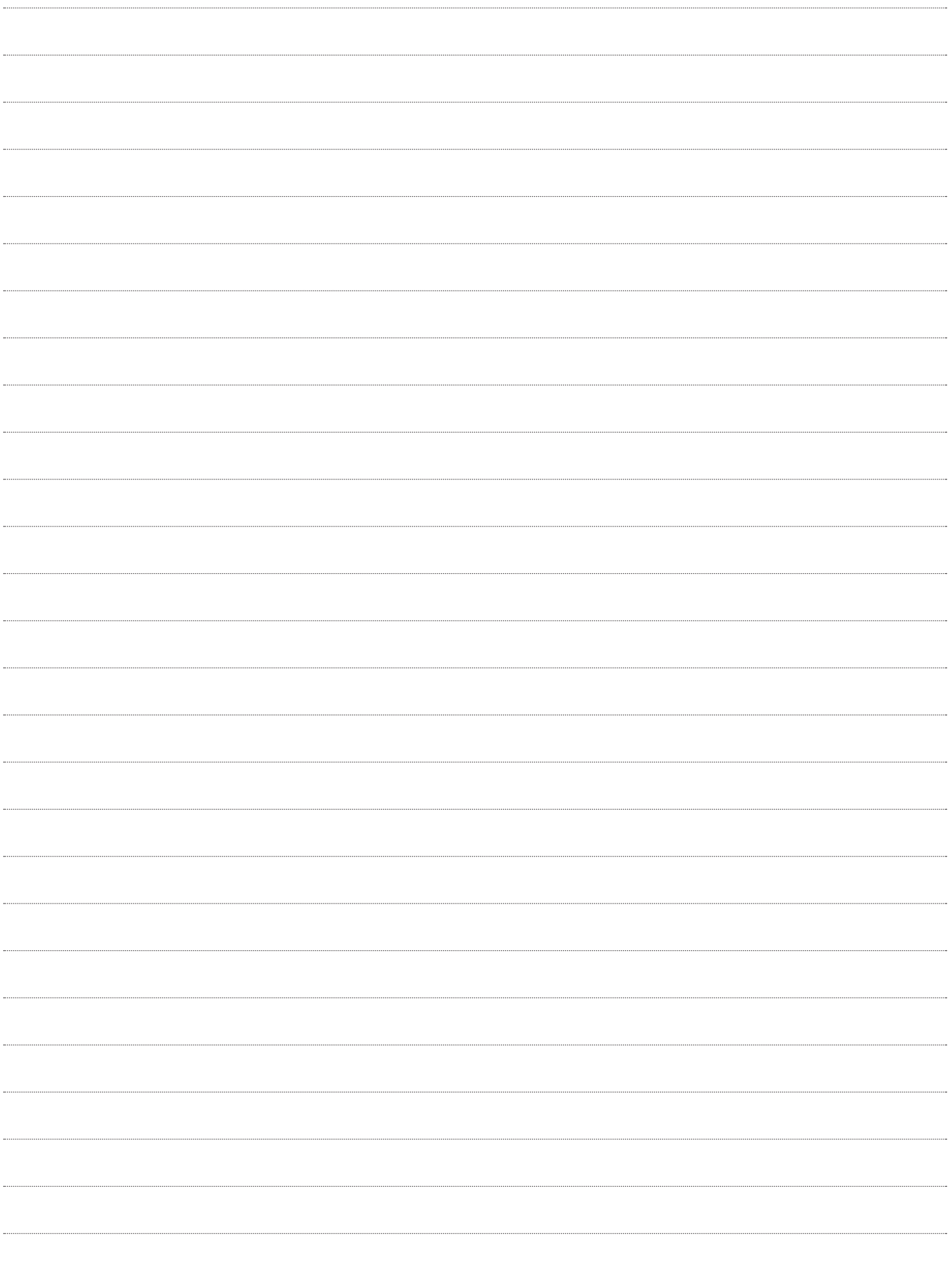

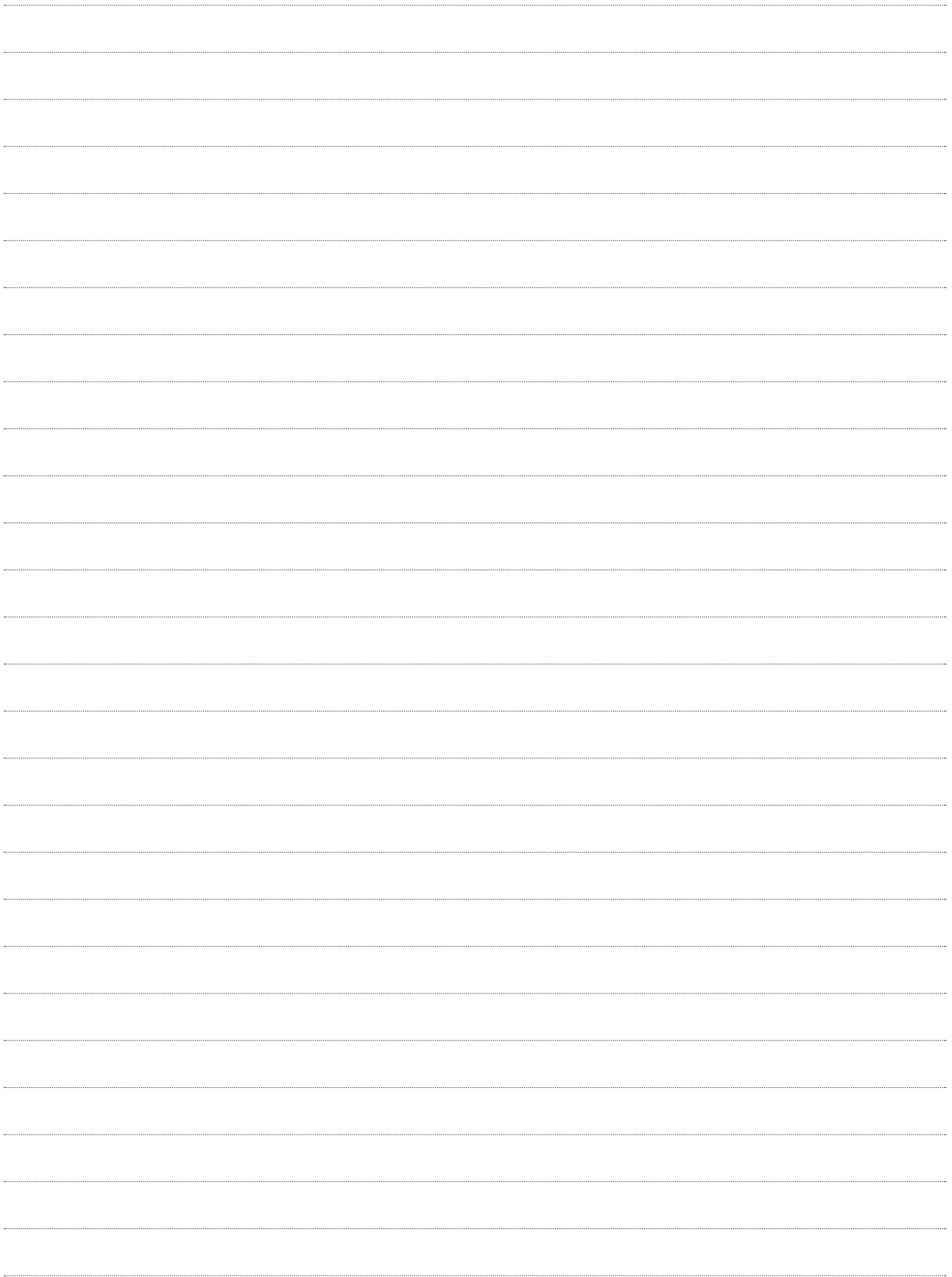

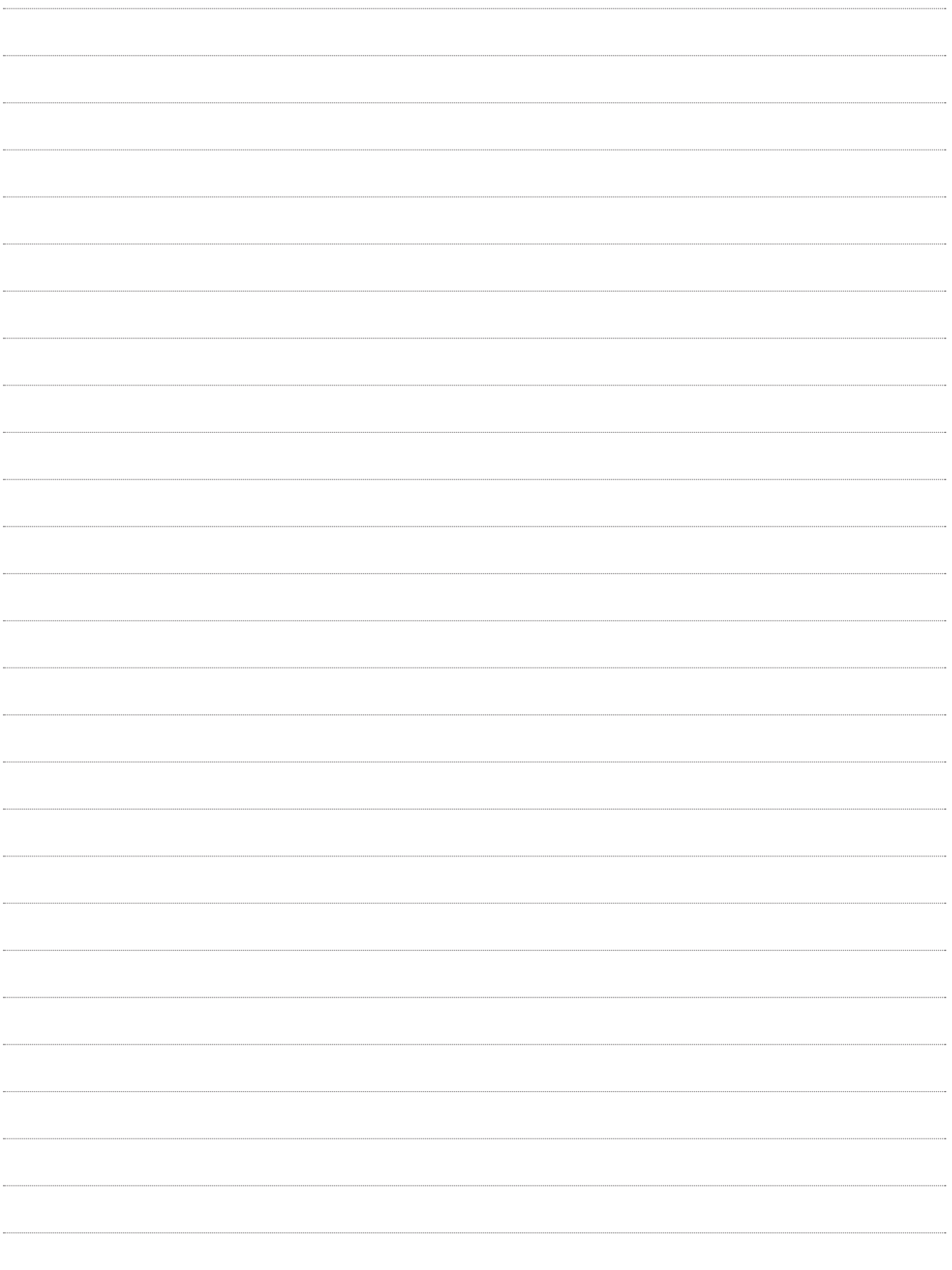

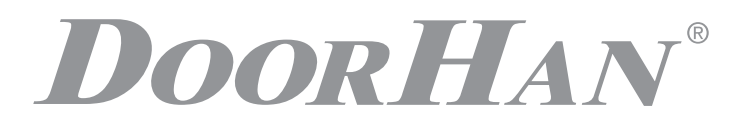

Компания DoorHan благодарит вас за приобретение нашей продукции. Мы надеемся, что вы останетесь довольны качеством данного изделия.

По вопросам приобретения, дистрибьюции и технического обслуживания обращайтесь в офисы региональных представителей или центральный офис компании по адресу:

> ГК DoorHan Россия, 143002, Московская обл., Одинцовский р-н, с. Акулово, ул. Новая, д. 120 Тел.: +7 495 933-24-00 E-mail: info@doorhan.ru www.doorhan.ru

The company DoorHan thanks you for buying our products. We hope you will be satisfied with the quality of our product.

If you need any further information about purchasing, distribution and maintenance, contact our regional agents or refer to our central office to the following address:

> 120 Novaya street, Akulovo village, Odintsovskiy district, Moscow region, 143002, Russia Phone: +7 495 933-24-00 E-mail: info@doorhan.com www.doorhan.com